# **STM23 Ethernet Quick Setup Guide**

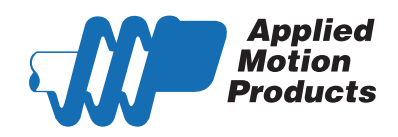

#### **Requirements**

To begin, make sure you have the following equipment:

- A small flat blade screwdriver for tightening the connectors (included).
- A 12-70V DC power supply.
- A personal computer running Microsoft Windows 98, 2000, ME, NT, XP, Vista or 7 (32 or 64 bit).
- *ST Configurator™* software (available at www.applied-motion.com/products/software).
- A CAT5 network cable (not included).

▪ For more detailed information, please download and read the *STM23 Hardware Manual*, available at www.applied-motion. com/support/manuals.

## Step 1

- a) Download and install the *ST Configurator™* software.
- b) If you intend to connect the drive directly to your PC, configure your computer to use IP address 10.10.10.11. (For instructions on connecting your STM drive to a local area network (LAN), please consult the *STM23 Hardware Manual)*
- c) On the STM23, select switch position 0, which will assign IP address 10.10.10.10. (See the *STM23 Hardware Manual* for further details on selecting IP addresses for the drive and PC)
- d) Launch the software by clicking: Start / All Programs / Applied Motion Products / ST Configurator

## Step 2

Wire the drive to the DC power source. *(Do not apply power until Step 3)*

Note - the STM23 accepts DC voltages from 12-70V. If using an external fuse, we recommend a 4 amp fast acting fuse. *(See the STM23 Hardware Manual for more information about power supply and fuse selection.)*

Connect I/O, if required by your application. *(See the STM23 Hardware Manual for more information about wiring I/O to the STM23.)*

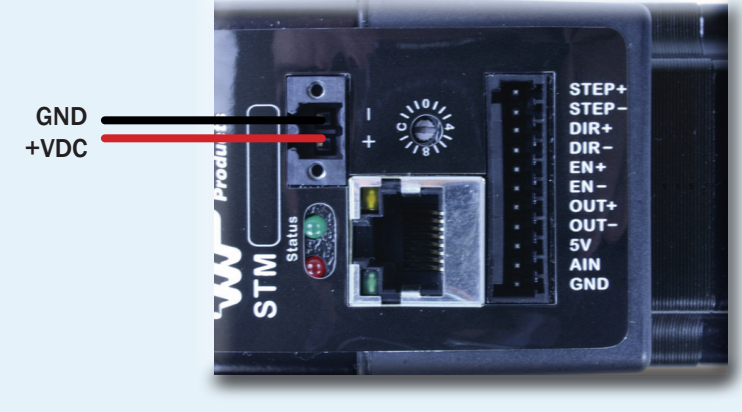

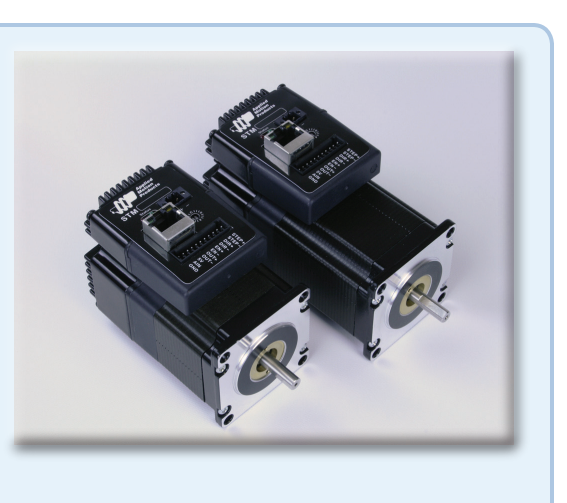

### Step 3

a) Apply power to the drive. The drive model and firmware revision should be automatically displayed in the *ST Configurator™* software.

b)Follow the configuration instructions in the *ST Configurator™* help screens. *The ST Configurator™* software can be used to set up your drive to operate in several different modes including: pulse & direction, velocity (oscillator), streaming commands (SCL), and Q programming mode.

c) *ST Configurator™* includes a self test option (under the Drive menu) to verify that the STM and power supply are correctly wired and configured.

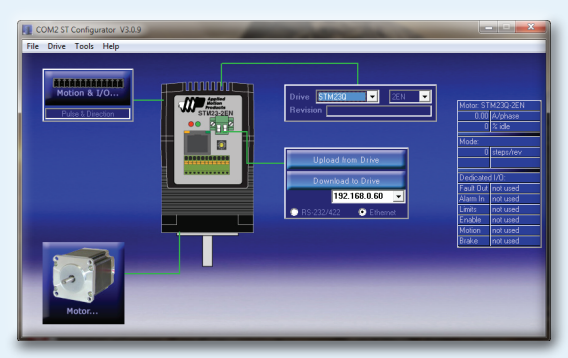

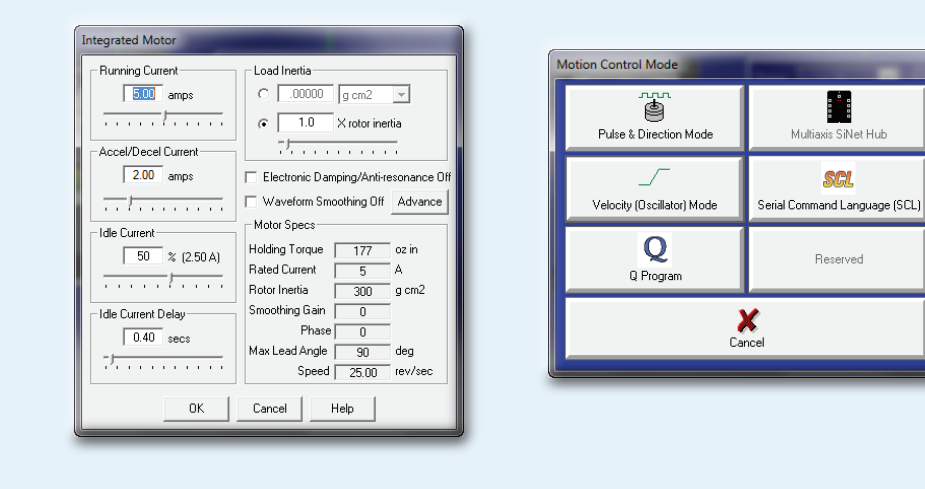

If you have any questions or comments, please call Applied Motion Products Customer Support: (800) 525-1609, or visit us online at www.applied-motion.com.

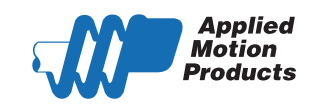

404 Westridge Dr. Watsonville, CA 95076 Tel: 800-525-1609 Fax: 831-761 -6544 www.applied-motion.com

**STM23 Ethernet Quick Setup Guide**